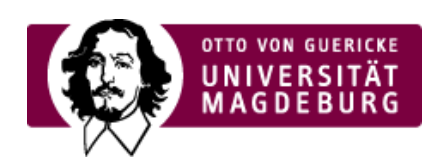

## CMS EGOTEC INFORMATIONSPORTAL

## Kleinere Änderungen für den Marginalbereich

21.01.2019 - Für die Gestaltung und Konfiguration des Marginalbereiches sind kleinere Änderungen vorgenommen worden.

So ist es nicht mehr zwingend erforderlich, für eine konfigurierte Box eine explizite Spaltenzuordnung vorzunehmen. Ist beim entsprechenden Feld in den ›Einstellungen für die Box

[\(https://www.cms.ovgu.de/Module/Marginalbereich/Konfiguration-EGOTEC-9ermm25outvjgd8pb2jov67g86.html\)](https://www.cms.ovgu.de/Module/Marginalbereich/Konfiguration-EGOTEC-9ermm25outvjgd8pb2jov67g86.html) kein Wert festgelegt, so wird angenommen, dass diese in der Spalte 1 anzuzeigen ist - also beim 75%- Layout in der einzig verfügbaren und beim 50%-Layout in der linken Spalte.

Für die Boxentypen > Bild [\(https://www.cms.ovgu.de/Module/Marginalbereich/Marginalboxen/Bildbox-EGOTEC-](https://www.cms.ovgu.de/Module/Marginalbereich/Marginalboxen/Bildbox-EGOTEC-9ermm25outvjgd8pb2jov67g86.html)9ermm25outvjgd8pb2jov67g86.html) und > Bild-Text

[\(https://www.cms.ovgu.de/Module/Marginalbereich/Marginalboxen/Bild\\_Text\\_Box-EGOTEC-](https://www.cms.ovgu.de/Module/Marginalbereich/Marginalboxen/Bild_Text_Box-EGOTEC-9ermm25outvjgd8pb2jov67g86-p-8638.html)

9ermm25outvjgd8pb2jov67g86-p-8638.html) gibt es zusätzliche Optionen bei den Einstellungen. Hier kann jetzt der standardmäßig gezeichnete graue Rahmen abgeschaltet werden. Außerdem kann die Darstellung der Bilder mit abgerundeten Ecken unterbunden werden.

Das Feld zur Eintragung eines Alternativtextes für die Beschreibung des eingebundenen Bildes ist für beide Boxen jetzt mehrzeilig, so dass längere Texte komfortabler eingegben werden können.

Sind die Bilder verlinkt, so wird dies nun auf der Webseitendarstellung mit einer dezenten Hervorhebung beim Überfahren mit der Maus signalisiert.